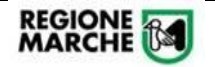

## **Gestione Anagrafica Componente**

#### INIZIO ACCOGLIENZA IN REGIONE MARCHE

Per gestire gli Ucraini che entrano per accoglienza in Regione Marche è previsto dal sistema CohesionWorkAccoglienza una serie di campi da valorizzare.

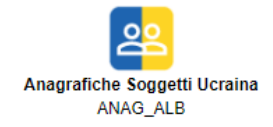

In particolare la "**Data Registrazione**" è il primo elemento che indica se una persona è entrata in Regione Marche per ricevere Accoglienza (con una delle modalità previste).

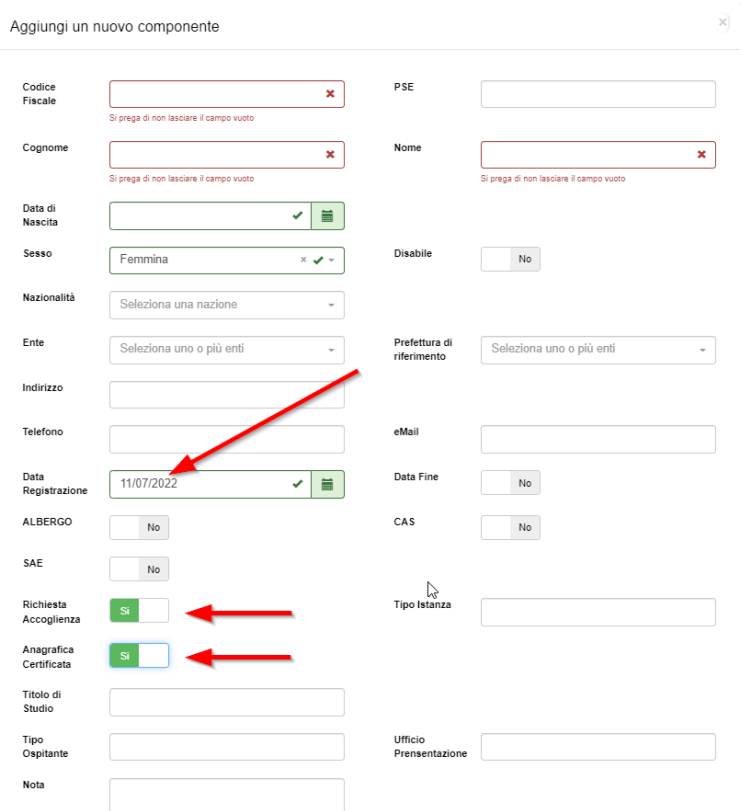

#### Se il soggetto accolto viene ospitato in ALBERGO, è necessario mettere anche il check

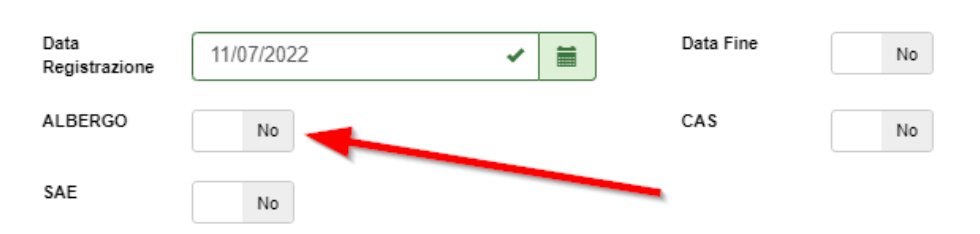

Successivamente, con il modulo "P003 - **Alberghi Ucraina",** viene effettuata l'assegnazione del soggetto accolto su di una struttura alberghiera censita.

REGIONE **154** 

## TERMINE ACCOGLIENZA IN REGIONE MARCHE

Per poter gestire i componenti che sono stati accolti in Regione Marche e poi si sono spostati, ad esempio, in un'altra regione, è necessario accedere all' Anagrafica Soggetti Ucraina

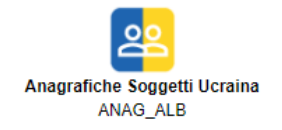

In particolare è necessario valorizzare le seguenti informazioni: "**Data fine**" (il flag) e la "**Data Fine**".

A questo punto sarà necessario indicare alcune informazioni aggiuntive come: Motivo Data Fine – Numero Atto – Data Atto

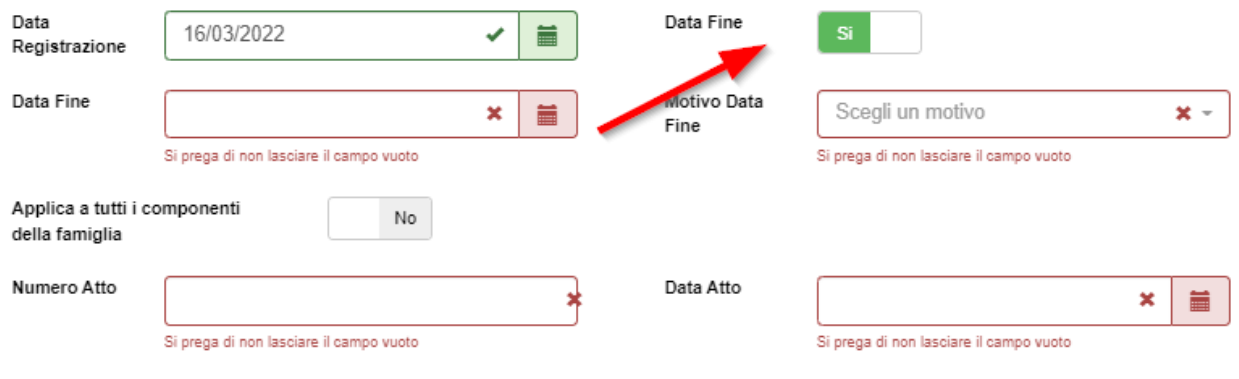

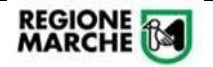

# **Gestione "Accoglienza Diffusa"**

Per la gestione dell'accoglienza diffusa, gli operatori di Protezione Civile dovranno:

1. **Registrare l'alloggio** dalla funzione "Gestione Alloggi"

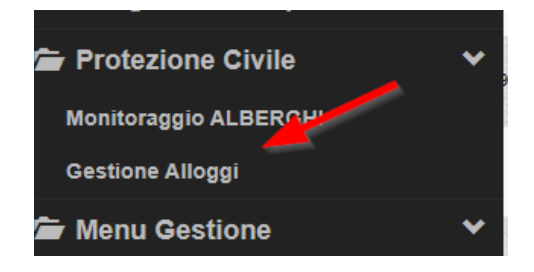

Per inserire una struttura di accoglienza diffusa, dopo aver premuto il tasto "Nuovo", compilare l'anagrafica inserendo i dati come da immagine sotto riportata

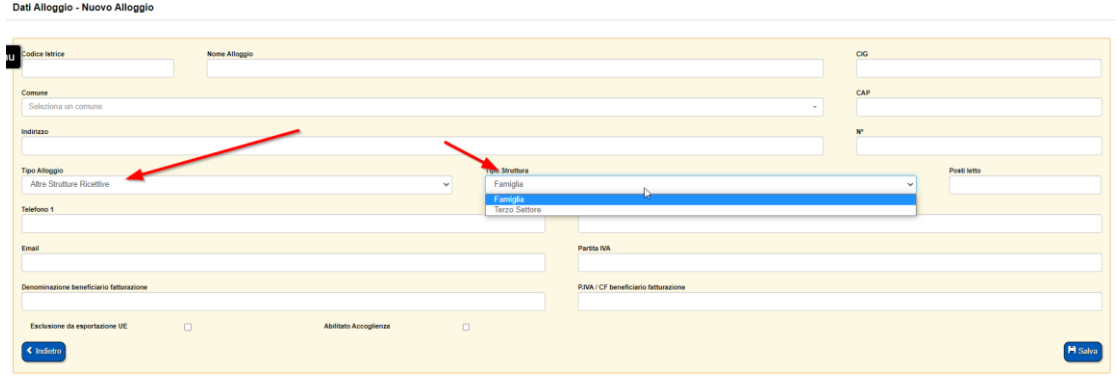

2 Per poter Inserire l'assegnazione attraverso il codice documento "P009- Accoglienza Diffusa", occorre prima creare la famiglia per ogni singolo componente (anche se da solo) attraverso il codice documento ANAG\_ALB "Anagrafica componenti"

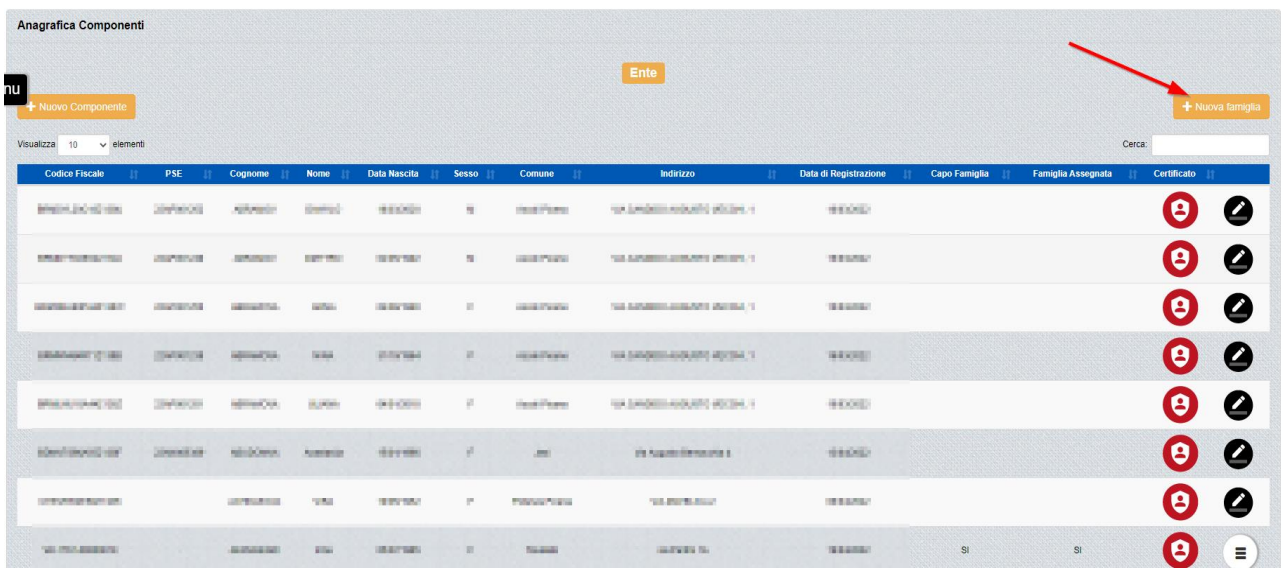

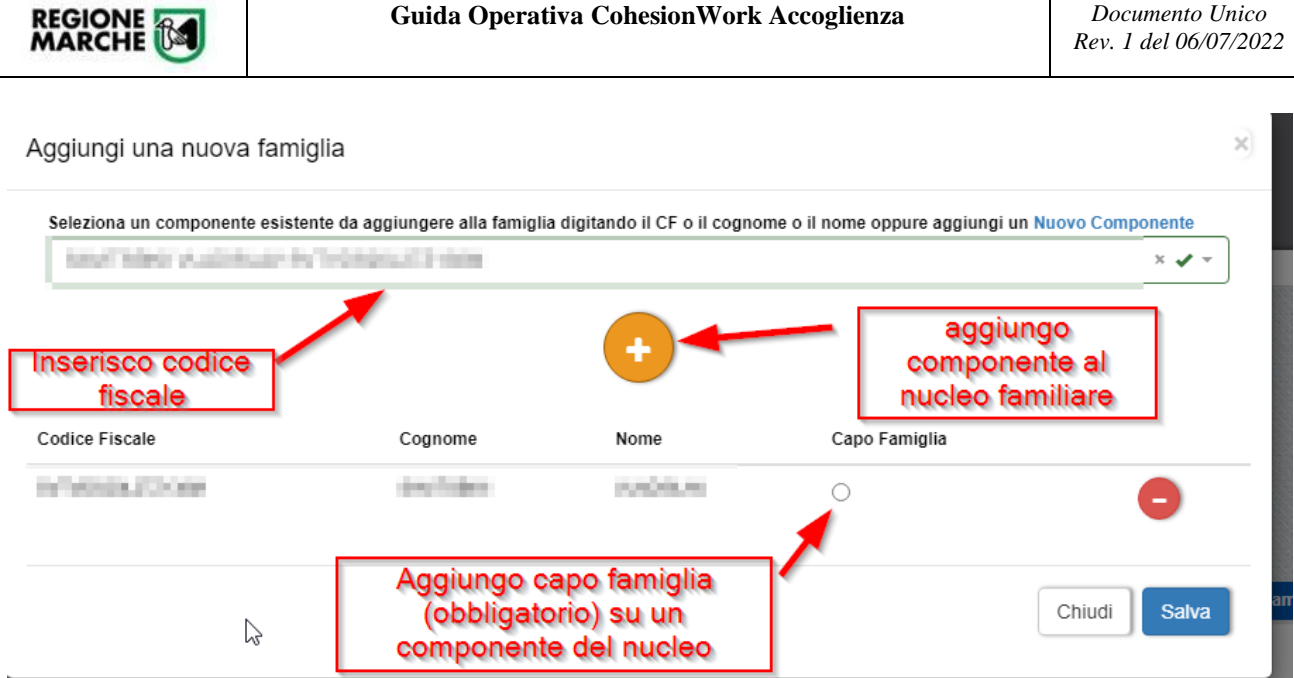

3 Effettuare l'assegnazione alla struttura "diffusa" attraverso il codice documento "P009 – Accoglienza Diffusa"

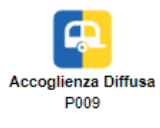

### Selezionare il tasto indicato

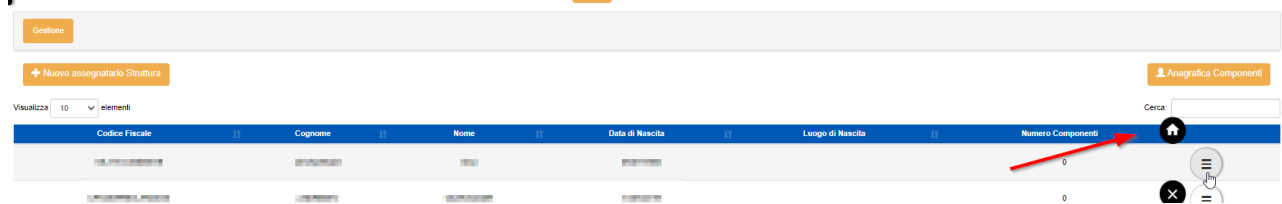

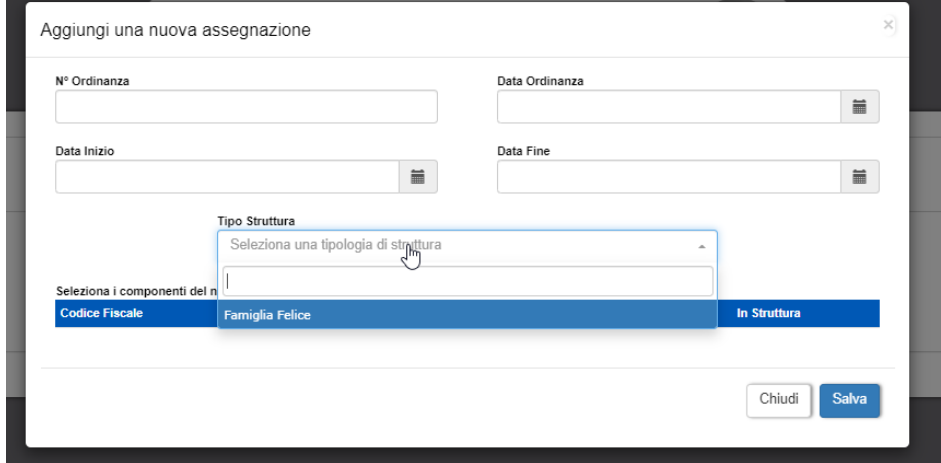

## Ed effettuare una "Nuova Assegnazione" compilando le seguenti informazioni

Importante impostare la "Data Fine" sull'assegnazione quando il soggetto accolto esce dalla struttura. Qualora terminasse l'accoglienza in Regione Marche, impostare anche le informazioni sull'anagrafica principale, come da capitolo precedente.